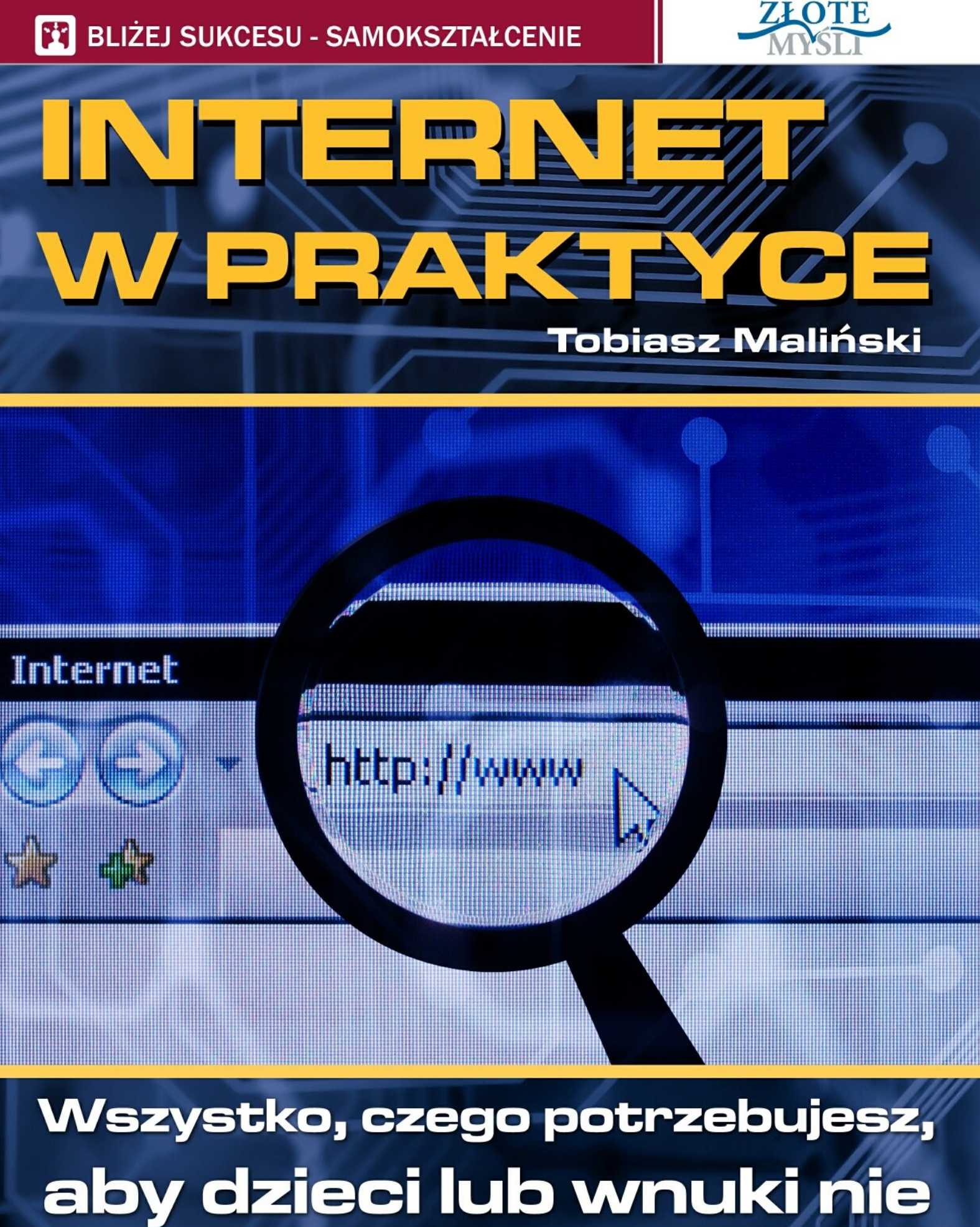

mówiły Ci, że jesteś zacofany

## Niniejszy **darmowy** ebook zawiera fragment pełnej wersji pod tytułem: ["Internet w praktyce"](http://internet-w-praktyce.zlotemysli.pl/jimi0,1/) Aby przeczytać informacje o pełnej wersji, [kliknij tutaj](http://internet-w-praktyce.zlotemysli.pl/jimi0,1/)

## **Darmowa publikacja** dostarczona przez [ZloteMysli.pl](http://www.zlotemysli.pl/jimi0,1/)

**Niniejsza publikacja może być kopiowana oraz dowolnie rozprowadzana tylko i wyłącznie w formie dostarczonej przez Wydawcę. Zabronione są jakiekolwiek zmiany w zawartości publikacji bez pisemnej zgody wydawcy. Zabrania się jej odsprzedaży, zgodnie z [regulaminem Wydawnictwa Złote Myśli.](http://www.zlotemysli.pl/jimi0,1/?c=regulamin)**

© Copyright for Polish edition by [ZloteMysli.pl](http://www.zlotemysli.pl/jimi0,1/) Data: 27.11.2007

Tytuł: Internet w praktyce Autor: Tobiasz Maliński (fragment utworu)

Projekt okładki: Marzena Osuchowicz Korekta: Sylwia Fortuna, Anna Popis-Witkowska Skład: Anna Popis-Witkowska

Internetowe Wydawnictwo Złote Myśli Sp. z o.o. ul. Daszyńskiego 5 44-100 Gliwice WWW: [www.ZloteMysli.pl](http://www.zlotemysli.pl/jimi0,1/) EMAIL: [kontakt@zlotemysli.pl](mailto:kontakt@zlotemysli.pl)

**Wszelkie prawa zastrzeżone. All rights reserved.** 

## **SPIS TREŚCI**

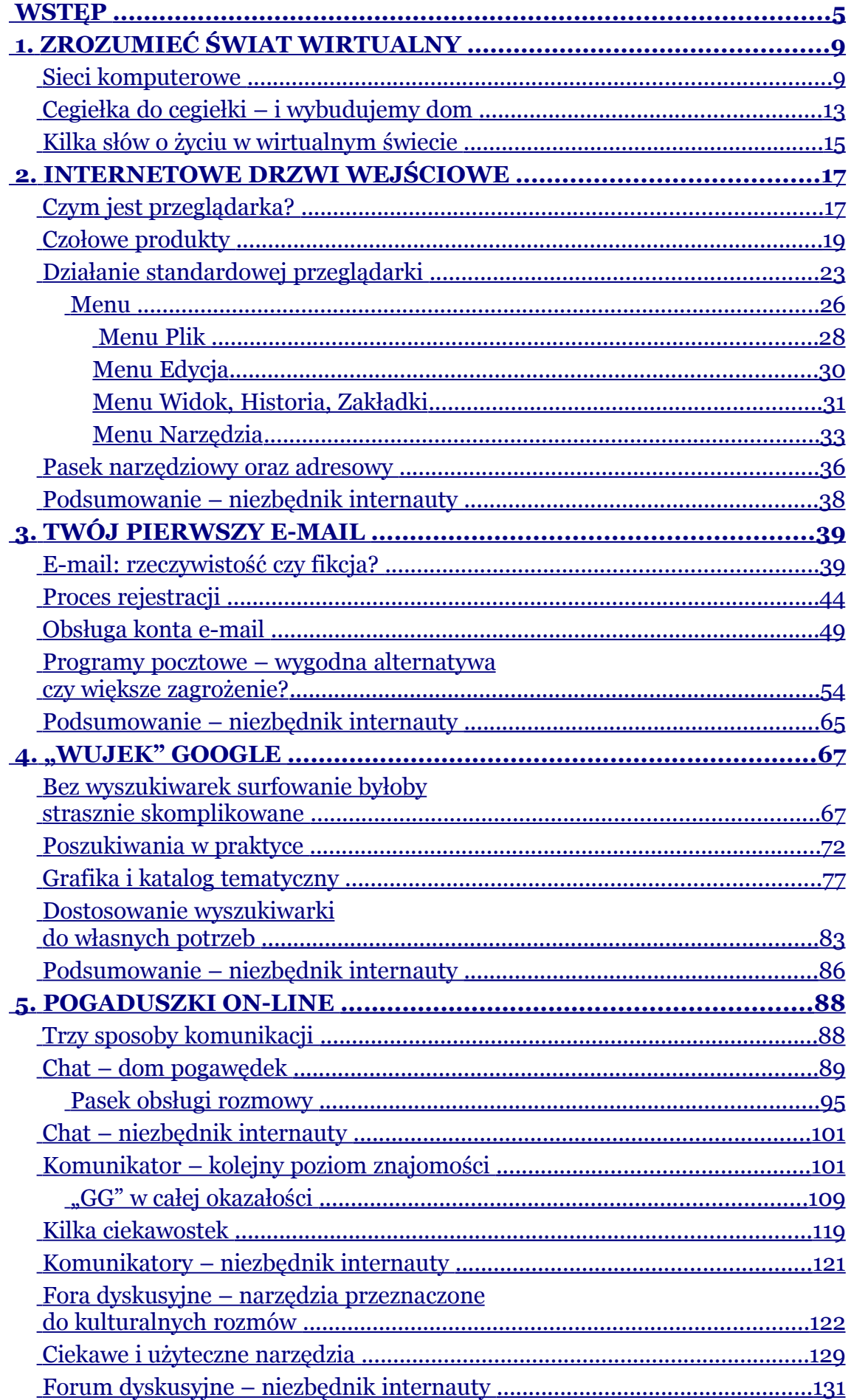

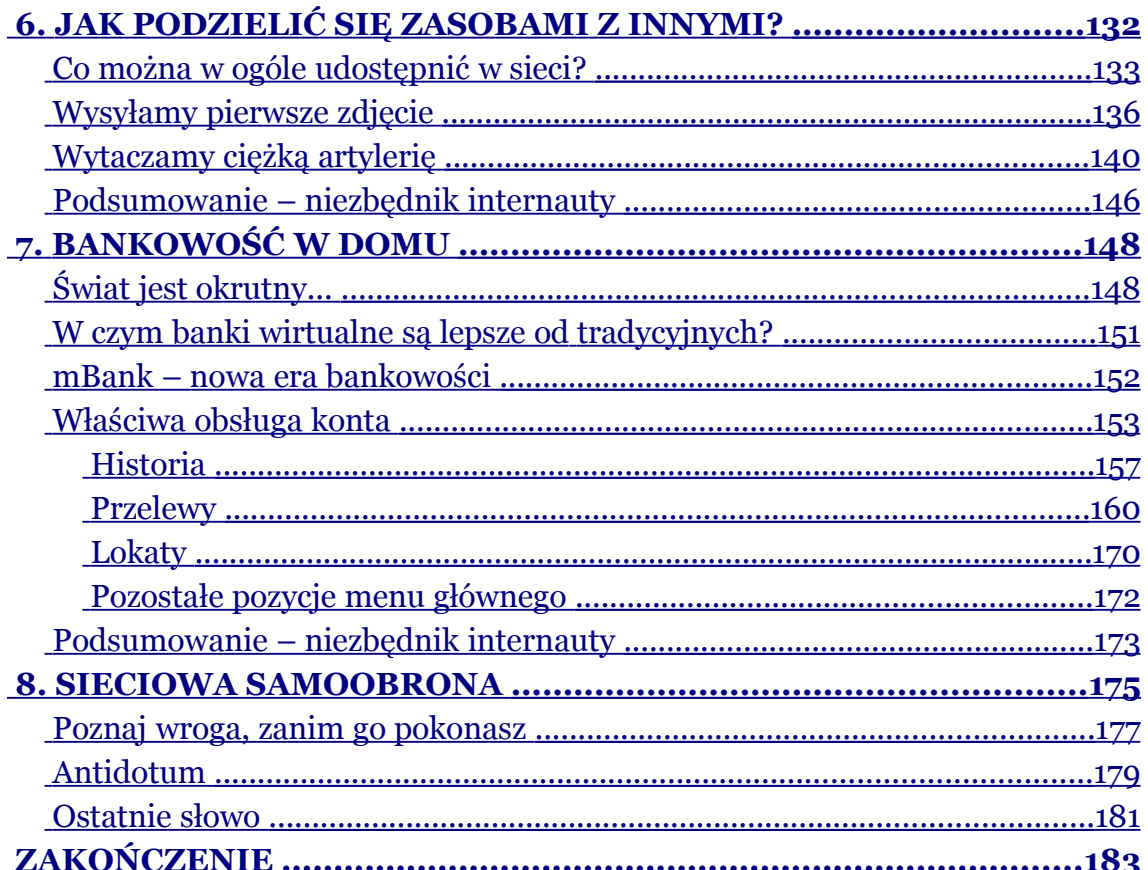

# <span id="page-4-0"></span>**Wstęp**

Niezmiernie się cieszę, że sięgnąłeś po tę książkę, drogi seniorze. Domyślam się, że musisz być poważnie zainteresowany poznaniem wirtualnego świata, jakim jest Internet, lub po prostu zajrzałeś tutaj z ciekawości. Tak czy inaczej – trafiłeś w najlepsze dla Ciebie miejsce, aby bez zgrzytów móc zapoznać się z "globalną pajęczyną", o której wszędzie się dzisiaj mówi.

Być może zetknąłeś się ze statystykami opisującymi zaangażowanie poszczególnych grup wiekowych w polskim Internecie i wiesz, że tylko 7% ogółu stanowią ludzie tacy jak Ty. Jest to bardzo marny wynik w porównaniu z innymi europejskimi państwami, np. z Holandią, gdzie aż 60% ludzi w wieku 50+ potrafi korzystać z globalnej sieci! W innych krajach odsetek seniorów wykorzystujących zasoby WWW jest mniejszy, jednak i tak zazwyczaj dwukrotnie wyższy niż w Polsce. Podczas gdy 13% Brytyjczyków powyżej 50 roku życia rozkoszuje się dobrodziejstwami wirtualnych zasobów, polscy seniorzy znajdują się jeszcze w "podziemiach". Przeciętni dziadkowie i babcie nie widzą się w świecie współczesnych technologii, a do wszystkiego, co jest związane z nowoczesnością, podchodzą jak do jeża. Poglądy na ten temat, które zdążyły się już ukształtować w Twojej głowie, w większości umysłów polskich seniorów nawet nie zaczęły jeszcze kiełkować.

Dowodem na zacofanie naszego rodzimego Internetu, choćby pod względem portali społecznościowych, jest istnienie tylko jednego serwisu zrzeszającego nowoczesnych seniorów: [senior.pl.](http://www.senior.pl/) Przeglądając tamtejsze forum, bardzo się zdziwiłem, że osoby starsze są aż tak bardzo zainteresowane siecią, a przede wszystkim – sposobami wirtualnej komunikacji z innymi, najczęściej ze swoimi bliskimi znajdującymi się poza granicami kraju. Sam dotychczas byłem przyzwyczajony do emerytów wrogo nastawionych do komputeryzacji, co swoim zachowaniem potwierdzały osoby z mojego otoczenia, będące w takim wieku. Zostałem jednak miło zaskoczony, czytając takie oto wypowiedzi:

*Jestem babcią, a komputer towarzyszy mi każdego dnia. Wszystkiego uczę się sama, korzystając z pism komputerowych, np. "Komputer Świat".* 

*Jestem emerytem i komputer dla mnie to nie jest żadna czarna magia. Komputerami zajmowałem się amatorsko od 1983 roku.* 

*Mam 56 i jestem webmasterem. Nie jestem informatykiem z zawodu. Nauczyłem się sam kilka lat temu. Podobno robię dobre strony.* 

Jak sam widzisz, komputer nie jest tylko dla młodzieży – to jest mit, który trzeba jak najszybciej obalić, bo szkodzi on seniorom, którzy chcieliby poznać świat Internetu, ale wstydzą się o tym mówić albo nie wiedzą, do kogo zwrócić się z prośbą o pomoc. Tym wszystkim, którzy myślą inaczej (tzn. że komputer jest wyłącznie dla młodzieży), pragnę przytoczyć fragment artykułu z serwisu *[eGospodarka. pl](http://www.egospodarka.pl/)*:

*Ludzie starsi nie stanowią już marginesu społeczeństwa. W 2050 roku połowa ludności Europy osiągnie wiek emerytalny. W Polsce w 2020 roku już co czwarty Polak będzie seniorem, a w 2035 – co trzeci. Coraz częściej – z konieczności, ale i z własnej potrzeby – seniorzy pozostają aktywni zawodowo. Jednym z obszarów aktywności seniorów stał się Internet.* 

Czy wobec tego ludzie młodzi powinni zacząć się obawiać inwazji seniorów? Skądże! Zamiast tego – powinni wykazać więcej zrozumienia i korzystając ze swoich umiejętności, pomóc wdrożyć się ludziom w Twoim wieku w świat nowych technologii, a w szczególności Internetu. Prawda jest taka, że my, ludzie młodzi, od razu urodziliśmy w epoce informacyjnej, dlatego łatwiej nam było zapoznać się z nowymi technologiami, a Ty, seniorze, musisz po prostu nauczyć się obcować z wirtualnym światem na co dzień, tak jakbyś uczył się nowego przedmiotu w szkole  $\odot$ . No tak, tylko że półki w księgarniach uginają się od szkolnych podręczników, natomiast brak jest publikacji przeznaczonych dla osób 50+. Cóż... można by powiedzieć, że życie jest okrutne i że musisz jeszcze trochę poczekać na nadejście tych lepszych czasów... Ale można też zacząć działać i sprawić, że zawiłości współczesności staną się zupełnie jasne.

Postanowiłem napisać tę książkę dla takich osób jak Ty, drogi seniorze, bo chcę wykorzystać swoją wiedzę i umiejętności, aby pomóc Ci w zrozumieniu wirtualnego świata – inaczej niż czynią to autorzy standardowych poradników komputerowych. Tego typu publikacje są zazwyczaj napisane przy użyciu żargonu informatycznego, co skutecznie utrudnia ich zrozumienie – nie ma przecież nic gorszego niż opisywanie łatwych zagadnień skomplikowanymi słowami. Zgodzisz się chyba ze mną, że nie istnieje łatwy i trudny w zrozumieniu materiał, tylko proste i zawiłe słowa użyte do przedstawienia danego problemu – w tej książce używam wyłącznie tych pierwszych. Sam bardzo nie lubię, kiedy nauczyciele lub wykładowcy specjalnie komplikują materiał, używając trudnych do zrozumienia pojęć tylko po to, by sprawić, żeby ktoś miał pod górkę, dlatego też wszystkie zagadnienia wytłumaczyłem "na chłopski rozum". Zakładam przy tym, że posiadasz elementarne umiejętności obsługi komputera (NIE Internetu), których brak uniemożliwiłby Ci pełne zrozumienie kolejnych rozdziałów.

W tekście publikacji skupię się przede wszystkim na podstawach funkcjonowania w wirtualnym świecie. Najpierw opiszę, jak rozpocząć korzystanie z Internetu, czyli wszystkie aspekty związane z obsługą internetowych przeglądarek, po czym przejdę do szczegółowego omówienia pozostałych zagadnień, a najważniejszymi będą: obsługa komunikatorów (takich jak Gadu-Gadu czy Skype), dzielenie zasobów (wysyłanie zdjęć, filmów, mp3), korzystanie z forów oraz chatów i wiele, wiele innych, o których na razie nie będę pisać, żeby nie zdradzać Ci wszystkiego. Już teraz, seniorze, mogę zagwarantować Ci, że w stu procentach zrozumiesz omawiane tu treści, jednak nie mogę zapewnić Cię, że w stu procentach wykorzystasz zdobyte informacje, bo tylko od Twojego zaangażowania zależy, czy sukcesywnie i skutecznie będziesz wdrażał nabytą wiedzę w życie. Samo przyswojenie materiału nie da Ci pełnej satysfakcji i umiejętności, lecz uczyni z Ciebie jedynie teoretyka. Pamiętaj, że jeśli czegoś nie robisz, to nie potrafisz tego.

To tyle słowem wstępu. Dalsze rozpisywanie się byłoby bezcelowe – nie wniosłoby niczego konkretnego do Twojego życia. Nie chcę marnować Twojego cennego czasu, który lepiej spożytkujesz, gdy przeznaczysz go na lekturę pierwszego rozdziału.

# <span id="page-8-1"></span>**1. Zrozumieć świat wirtualny**

Pełne funkcjonowanie w Internecie wiąże się nie tylko z umiejętnością obsługi komunikatorów, przeglądarki czy wyszukiwarek, ale też ze zrozumieniem mechanizmu działania globalnej sieci. Jeżeli masz zamiar, seniorze, stać się internautą z prawdziwego zdarzenia, musisz poświęcić trochę czasu na zrozumienie zasady działania Internetu jako sieci komputerowej. Oczywiście możesz ten rozdział pominąć i od razu przejść do zapoznania się z praktyczną wiedzą, tylko zastanów się, co Ci przyjdzie z tego, że będziesz potrafił np. wysyłać listy elektroniczne, jeśli nie będziesz w stanie zrozumieć, jak to się dzieje, że docierają one do odbiorcy w kilka sekund. Przejdźmy zatem do sedna.

## <span id="page-8-0"></span>**Sieci komputerowe**

Jak już wspomniałem, Internet jest siecią komputerową. Sieć komputerowa jest zespołem komputerów pracujących w grupie, połączonych na różne sposoby (konfiguracje połączeń komputerów sieci nazywa się fachowo topologią), które mogą się ze sobą komunikować. W najprostszym przypadku sieć można porównać do prymitywnych lampek choinkowych, które połączone są jedna z drugą, a awaria jednej lampki unieruchamia wszystkie pozostałe. Prąd w takich lampkach płynie przez każdą z osobna, zanim dotrze do ostatniej – i na odwrót. Jeśli zechcesz przesłać jakiekolwiek dane do użytkownika znajdującego się na końcu sieci lub z końca na początek, będę one musiały "przewędrować" po kolei przez każdy komputer, zanim dotrą do ostatecznego adresata. Zatem uszkodzenie jednego stanowiska

będzie wiązało się z wyłączeniem z działania wszystkich pozostałych maszyn. Poniższa ilustracja przedstawia opisywany problem:

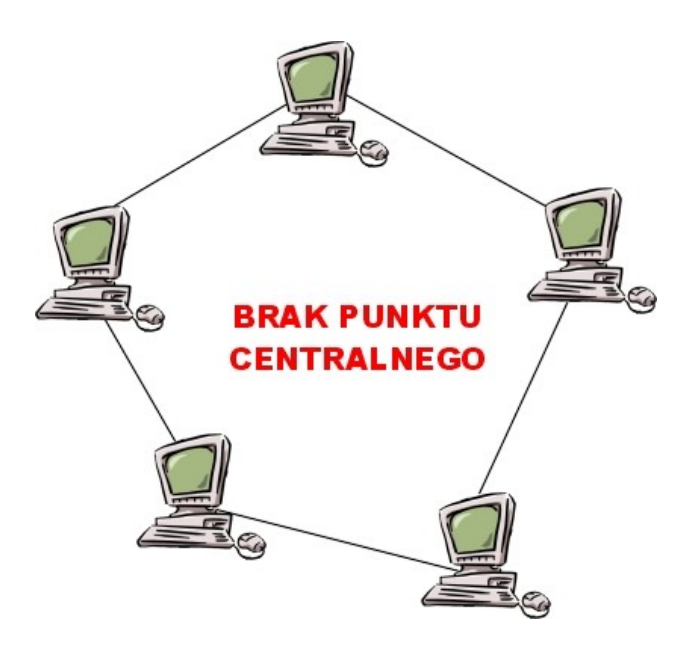

*Rysunek 1.1*

*Każde stanowisko działa wedle własnego uznania, musi być wyposażone we w pełni funkcjonalne programy i zabezpieczenia. Jest to rozwiązanie bardzo mało odporne na awarie oraz mało wydajne ekonomicznie.*

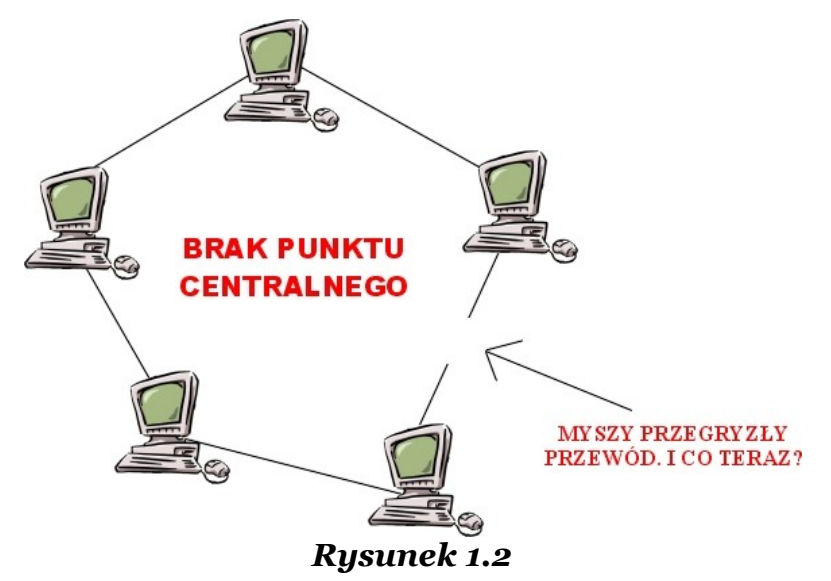

*Wystarczy, że niesforny gryzoń przegryzie okablowanie, żeby do czasu rozwiązania problemu sieć musiała zostać wyłączona.*

Obecnie jednak mamy do czynienia z lampkami, które mogą działać nawet z kilkoma przepalonymi lub brakującymi żarówkami. Również sieć komputerowa działająca na zasadzie nowocześniejszych lampek choinkowych jest o wiele wydajniejsza niż ta pierwsza. W takim przypadku zainfekowanie wirusem jednej maszyny nie musi wcale oznaczać awarii całej sieci, gdyż odpowiednio wcześnie odłączony komputer nie będzie zakłócał pracy pozostałych. Bardzo ważną różnicą między opisywanymi rodzajami sieci jest sposób zarządzania ich działaniem. W pierwszym przypadku brakuje czegoś odpowiedzialnego za koordynację działania sieci – każdy komputer sobie rzepkę skrobie. To trochę tak, jakby człowiek był w stanie żyć bez głowy i nie miał kontroli nad poszczególnymi częściami ciała, które same robiłyby, co by chciały. Drugi przypadek sieci to już człowiek z głową, której funkcję pełni centralny komputer, zwany serwerem. Spójrz na poniższe ilustracje:

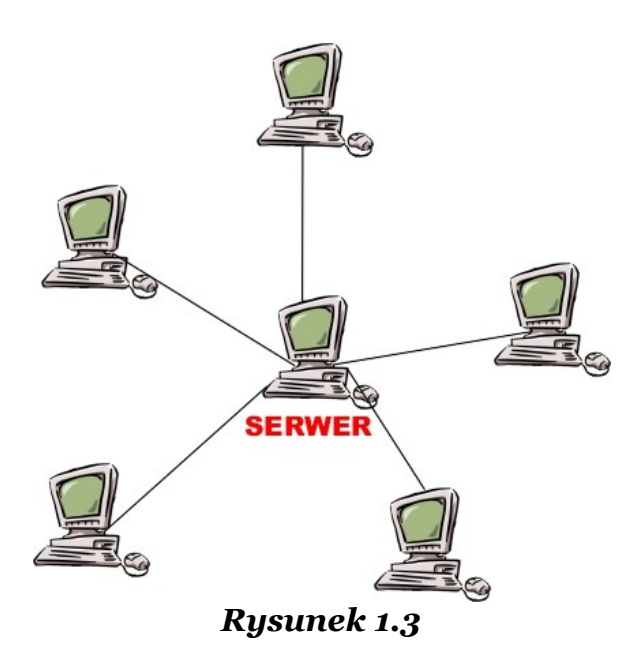

*Taka konstrukcja daje możliwość przechowywania głównych programów oraz danych w jednym centralnym miejscu, dzięki czemu są one dostępne dla wszystkich użytkowników sieci.*

Na serwerze, podobnie jak w głowie, znajdują się wszystkie potrzebne innym maszynom dane, o które muszą one "poprosić" komputer centralny. Po otrzymaniu "prośby" serwer wysyła poszczególnym komputerom dane, o które one "prosiły". W zależności od liczby "próśb" poszczególnych komputerów, dane przesyłane są wolniej lub szybciej – mówimy, że serwer jest mało obciążony lub bardzo obciążony. Należy zwrócić uwagę, że szybkość wysyłania informacji jest uzależniona nie tylko od ilości "próśb" kierowanych do serwera, ale też od sposobu połączenia komputerów z centralną maszyną. Sposób połączenia to rodzaj kabli fizycznie użytych przy konstrukcji sieci, który charakteryzuje się określoną przepustowością (dalej będę określał przepustowość jako szerokość danego połączenia, przez które przepływają informacje; wygodnie jest wyobrazić sobie łącze sieciowe jako rurę, a informacje jako wodę – im większą średnicę ma rura, tym więcej wody może nią popłynąć). Główne komputery w sieci są zazwyczaj połączone najszerszymi łączami, natomiast cała reszta nieco węższymi. Im węższe łącze, tym wolniej przepływają wspomniane listy elektroniczne oraz jakiekolwiek inne zasoby – zdjęcia, filmy, muzyka.

W tym miejscu możesz się zacząć zastanawiać, jak to jest, że zasoby i informacje mogą zmieścić się w pojedynczym kablu. Wyjaśnienie tego problemu wymagałoby sporo czasu, dlatego ograniczę się do porównania przesyłania danych kablami do nowego środka lokomocji (nie przeznaczonego niestety dla ludzi), który jest o wiele szybszy niż samochody i samoloty. Samochód podczas jazdy napotyka na swojej drodze przeszkody, przez które musi zwalniać, aby się z nimi nie zderzyć, natomiast jedynym ograniczeniem samolotu jest opór powietrza. W obydwu przypadkach występują jakieś niekorzystne warunki, które przeszkadzają w szybkości podróży bądź przelotu. Tylko i wyłącznie na potrzeby zrozumienia pewnych treści chciałbym, abyś

 $\bullet$  str. 13

przyjął, że informacje, które płyną kablami, poruszają się bez oporu, dlatego są w stanie tak szybko dotrzeć do adresata.

Sieci komputerowe są naprawdę obszernym tematem, któremu poświęcono wiele książek. Mam nadzieję, że do tego miejsca udało Ci się, w mniejszym lub większym stopniu, zrozumieć ich działanie. Nie martw się, jeśli nadal nie czujesz się zbyt pewnie w tej tematyce, nie musisz jej wcale znać, aby móc korzystać z Internetu. Możesz jednak sobie pogratulować, ponieważ odważyłeś się na zaznajomienie z wiedzą, której przeważająca część polskich seniorów się boi lub twierdzi, że nie jest im ona do niczego przydatna. Zapoznanie się z nią miało na celu jedynie poszerzenie Twojego postrzegania nowoczesnych sposobów komunikowania się.

# <span id="page-12-0"></span>**Cegiełka do cegiełki – i wybudujemy dom**

Opisane wcześniej sieci mają tę właściwość, że mogą łączyć się między sobą. Bez sensu byłoby budować większe kompleksy, dołączając do nich jedynie pojedyncze komputery. Z wykorzystaniem routerów można przyłączać do jednej sieci inną. Router jest urządzeniem funkcjonującym na zasadzie bramy ze stojącymi przy niej strażnikami, którzy wpuszczają i wypuszczają wyłącznie pożądanych gości. Dana sieć może mieć kilka routerów (bram), które powinny być dobrze strzeżone, bo intruz z łatwością dostanie się do słabo zabezpieczonej sieci, ale nie będzie chciał jej równie łatwo opuścić.

Gdy połączysz dwie sieci, będziesz miał jedną większą, dołączając kolejną, będziesz powodował rozrastanie się Twojego "królestwa". Przy następnych będziesz mógł powiedzieć, że rośniesz w siłę, aż wreszcie stwierdzisz, że jesteś panem wirtualnego świata, który ktoś nazwał Internetem. Budując dom, wykorzystujesz pojedyncze cegły, będące podstawowym składnikiem budowlanym – budując większe sieci, w tym Internet, wykorzystujesz pojedyncze konstrukcje sieciowe, złożone z cegiełek zwanych komputerami osobistymi (PC).

Powiedzenie "ziarnko do ziarnka, a zbierze się miarka" sprawdza się również w tym przypadku.

Internet jest zatem "królestwem" w wirtualnej przestrzeni, które w swoim głównym zamyśle niczym nie różni się od realnego państwa. Mieszkańcami tego "królestwa" są internauci, a każdy z nich przynależy do jakiejś jednostki organizacyjnej. Staje się jej członkiem za sprawą wykupienia usługi u lokalnego dostawcy Internetu. W rzeczywistym świecie taką jednostką jest miasto. Lokalni operatorzy połączeni są z innymi lokalnymi dostawcami usług, wspólnie tworząc internetowe powiaty i województwa, które łącząc się z innymi, organizują się w wirtualne państwo. Ogół takich państw tworzy Internet. Fizyczne rozmieszczenie jednostek wirtualnych pokrywa się z obszarem administracyjnym kraju, w którym dane komputery się znajdują.

O ile do podróży między krajami potrzebujesz wizy lub paszportu, o tyle wirtualne podróże nie stawiają przed Tobą takich wymagań. Wyjątkiem są jednak serwisy społecznościowe, informacyjne lub strony o ograniczonym dostępie, które często wymagają podania hasła do określonych zawartości (czasami hasła są płatne). W większości przypadków możesz bez większych ograniczeń poruszać się po dostępnych dla wszystkich zakątkach Internetu, co nie zawsze jest jednak bezpieczne.

## <span id="page-14-0"></span>**Kilka słów o życiu w wirtualnym świecie**

Chadzając wieczorami po swojej okolicy, nieraz przeżyłeś sytuacje mrożące krew w żyłach, których za wszelką cenę unikasz w dalszym życiu. Surfując (tj. podróżując) po Internecie, często spotkasz się z podobnymi niebezpieczeństwami. Będziesz mógł się o wiele prościej przed nimi ustrzec niż przed chwilami grozy w świecie realnym. Internetowe zabezpieczenia, w odróżnieniu od rzeczywistych, nie będą wymagały od Ciebie tężyzny fizycznej czy zapisania się na kurs sztuk walki, tylko instalacji odpowiednich programów zabezpieczających, które wszystko zrobią za Ciebie. Jedynym Twoim obowiązkiem będą aktualizacje, o których opowiem później.

Spacery po mieście zmuszają Cię również do noszenia odpowiedniego stroju. Nie możesz pokazać się publicznie nago albo w dziwacznym ubraniu, bo odpowiednie służby bez zastanowienia mogłyby się Tobą zainteresować. Podobnie wyglądają internetowe obyczaje. W tym świecie ubiorem będą odpowiednie programy znajdujące się w Twoim komputerze:

- a)przeglądarka internetowa, bez której nie mógłbyś w ogóle się dostać do wirtualnej rzeczywistości;
- b)komunikator internetowy, który pozwoli Ci kontaktować się ze znajomymi tylko za pomocą słów pisanych;
- c) program komunikacyjny umożliwiający pogaduszki z wykorzystaniem dźwięku i obrazu;
- d)programy pełniące rolę narzędzi do samoobrony: oprogramowanie antywirusowe i firewalle (firewall – ściana ogniowa).

Posiadanie samej przeglądarki być może okaże się dla Ciebie zupełnie wystarczające, bo – jak się dalej przekonasz – Internet sam w so-

bie udostępnia niezliczoną ilość rozwiązań zastępujących wyżej wymienione programy:

- a) chaty zamiast komunikatorów;
- b)fora i grupy dyskusyjne;
- c) serwisy internetowe oferujące sprawdzanie komputerów w poszukiwaniu wirusów;
- d)wyszukiwarki służące do odnajdywania stron o żądanej tematyce

i wiele, wiele innych, które poznasz już niebawem. Tymczasem zapraszam Cię do kolejnego rozdziału, poświęconego podstawowemu narzędziu, bez którego surfowanie w Internecie nie byłoby możliwe.

<span id="page-16-1"></span>**2. Internetowe drzwi wejściowe** 

Chcąc dostać się do swojego domu albo mieszkania, musisz zazwyczaj skorzystać z drzwi wejściowych. Jedne są mocne i masywne, a inne zbudowane z dykty, którą z łatwością można uszkodzić. Bezpieczeństwo domostwa jest więc w dużej mierze uzależnione od rodzaju drzwi, które są wmontowane w futrynę, dlatego warto poświęcić im trochę uwagi, aby wybrać te w miarę najlepsze, choć nie zawsze wyglądające pięknie.

## <span id="page-16-0"></span>**Czym jest przeglądarka?**

Jest ona zwyczajnym programem, który służy do przeglądania stron internetowych. W krótkim wstępie do tego rozdziału porównałem przeglądarkę do drzwi wejściowych, gdyż spełnia ona praktycznie taką samą rolę jak one. Bez niej przeciętny użytkownik wirtualnego świata nie posiadałby do niego pełnego dostępu. To jest trochę tak jak z jazdą samochodem: kierowca nie musi się zbytnio interesować działaniem poszczególnych modeli samochodów, ponieważ wie, że każdy z nich uruchamiany jest poprzez przekręcenie kluczyka w stacyjce, a prowadzenie maszyny możliwe jest dzięki zmianie biegów oraz odpowiedniemu używaniu sprzęgła, gazu i hamulca. Przeglądarka internetowa jest więc swoistym skrótem do wejścia w świat wirtualny, bo gdyby nie ona, każdy użytkownik chcący przejrzeć jakąkolwiek stronę WWW musiałby posiadać całkiem sporą wiedzę programistyczną.

"A czym jest strona WWW?" – mógłbyś zapytać. Strona WWW jest pojedynczym plikiem o rozszerzeniu \*. htm lub \*. html. Pliki z takimi

rozszerzeniami, jak i całe zespoły tych plików połączonych ze sobą, nazywane są stronami internetowymi. Swoim wyglądem przypominają strony z gazety lub czasopisma, co wyjaśnia ich nazwę. Chciałbym, abyś zapamiętał, że strona WWW pełni w większości te same funkcje, co standardowe czasopismo. Nie jest to regułą, ponieważ w Internecie spotkasz się z przeróżnymi rodzajami stron, serwisów czy portali, które nijak będą przypominały swoim wyglądem czasopisma z kiosku Ruchu, ale w ogólnym zamyśle i tak będą odzwierciedlały budowę tradycyjnych gazet. Każdy serwis internetowy posiada stronę główną, którą śmiało możesz utożsamiać z okładką czasopisma. Strona główna spełnia te same funkcje, co okładka – ma zachęcić odwiedzającego do zainteresowania się zawartością serwisu. Podstrony są odwzorowaniem poszczególnych stron – nie tylko w kwestii wyglądu, ale i treści – tradycyjnych gazet. Podczas surfowania możesz zetknąć się z następującymi kategoriami stron WWW:

- a) z ogólnymi serwisami informacyjnymi, takimi jak *[Onet.pl](http://www.onet.pl/)* czy *[Wir](http://www.wp.pl/)  [tualna Polska](http://www.wp.pl/)*;
- b)ze stronami domowymi, tj. prezentującymi kogoś lub czyjeś zainteresowania;
- c) ze stronami hobbystycznymi;
- d)z blogami internetowymi pamiętnikami;
- e) z forami dyskusyjnymi, będącymi miejscami publicznej wymiany poglądów;
- f) z serwisami informacyjnymi poświęconymi jednej tematyce.

Oczywiście wymieniłem tylko najczęściej spotykane rodzaje stron WWW, oprócz nich z pewnością spotkasz całe mnóstwo innych serwisów, będących połączeniem dwóch lub więcej z powyższych. Praktycznie codziennie w sieci pojawiają się nowe rozwiązania techniczne i graficzne, jeśli chodzi o strony WWW, dlatego dokonywanie szczegółowych klasyfikacji jest bezcelowe, gdyż technika zbyt szybko posuwa się naprzód.

## <span id="page-18-0"></span>**Czołowe produkty**

Do niedawna dwoma wiodącymi przeglądarkami na rynku były Internet Explorer oraz Netscape Navigator, a od jakiegoś czasu użytkownicy mają do dyspozycji również Operę oraz Firefoksa. Każdy z tych produktów działa na takich samych zasadach – pomimo różnic w wyglądzie zewnętrznym. Zaznajomienie się z jedną przeglądarką sprawi, że pozostałe trzy nie będą sprawiały Ci żadnych problemów w obsłudze. Spójrz na kolejne zrzuty ekranów wspomnianych modeli przeglądarek:

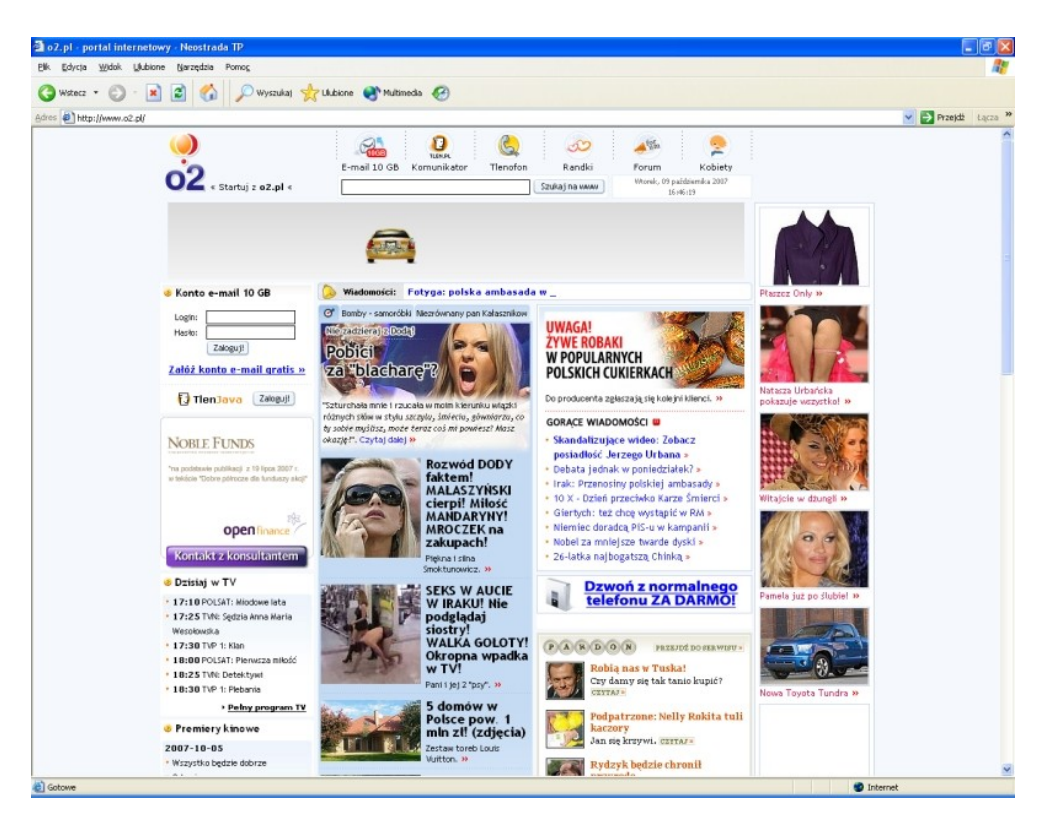

*Rysunek 2.1* 

*Przykład strony głównej serwisu [O2.pl](http://www.o2.pl/) w Internet Explorerze.* 

W początkach rozwoju komputerów i Internetu Microsoft był koncernem monopolistycznym, co pozwoliło mu na zdominowanie rynku nowoczesnych technologii swoim innowacyjnym, jak na tamte

czasy, systemem operacyjnym Windows. Jest to system oparty na okienkach, co w głównej mierze zdecydowało, i nadal decyduje, o jego popularności i przyjazności. Jako że Internet Explorer jest też produktem Microsoftu, koncern postanowił dołączyć go jako stały składnik do każdej wersji swojego systemu. Użytkownicy – chcąc nie chcąc – muszą tolerować automatyczną instalację tej przeglądarki wraz z systemem operacyjnym, mimo że jest ona najmniej funkcjonalna i najmniej bezpieczna spośród wszystkich produktów dostępnych na rynku. Na szczęście czasy wyłącznego monopolu Microsoftu już się skończyły, co zresztą docenia coraz większa rzesza internautów, wybierając konkurencyjne programy.

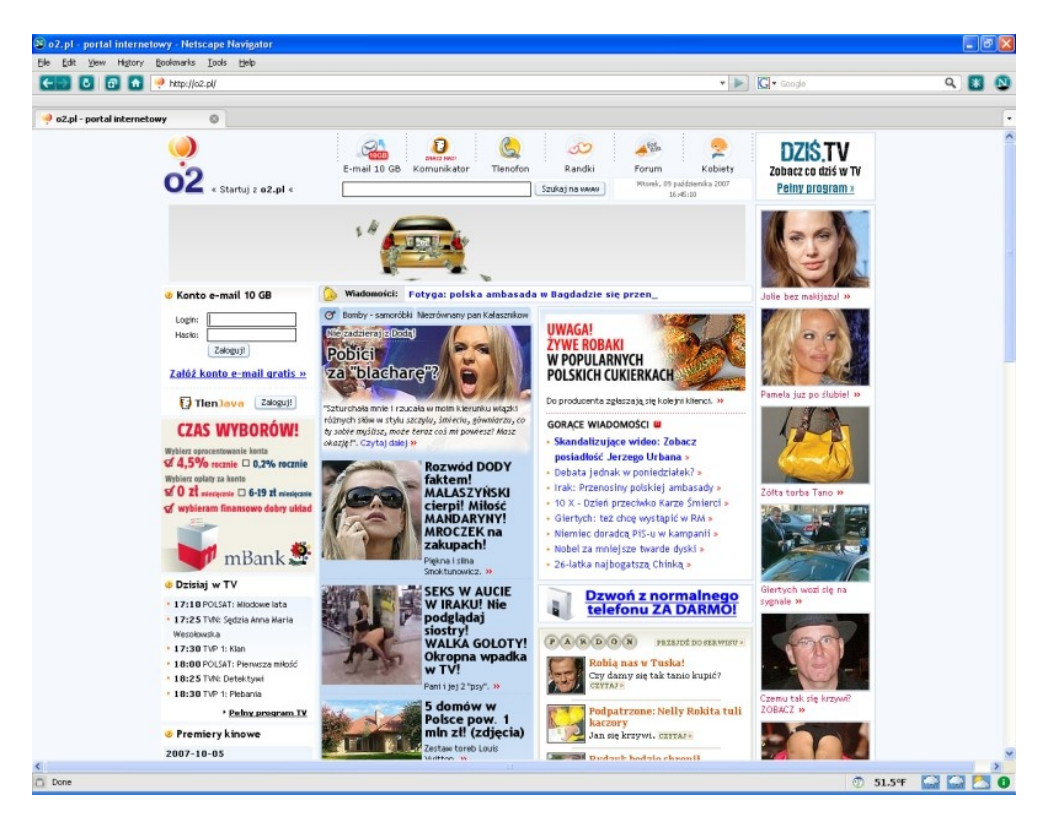

*Rysunek 2.2* 

*Ta sama strona w Netscape Navigatorze.* 

Netscape Navigator był pierwszym naprawdę poważnym konkurentem Internet Explorera. Ten produkt jest o wiele bardziej przyjazny użytkownikowi niż poprzednik, choćby z powodu zakładek, które umożliwiają otwarcie wielu stron naraz w jednym oknie. Użytkownicy przeglądarki Microsoftu docenią to udogodnienie, ponieważ wiedzą, jaki bałagan wprowadza trzymanie na pasku zadań wielu otwartych w jednym czasie stron. Jeżeli miałeś dotychczas styczność z Internetem, seniorze, i wiesz, czym są kaskadowe arkusze stylów (CSS) lub masz jakiekolwiek pojęcie o webmasteringu, być może zainteresuję Cię następującym faktem: obsługa kaskadowych arkuszy stylów za pomocą JavaScriptu, czyli składnia DHTML-a, znacznie się różni w Netscape Navigatorze i Internet Explorerze. Programista musi poznać dwie różne składnie, aby strony, które tworzy, działały zarówno w jednej, jak i w drugiej przeglądarce. DHTML Navigatora jest niezrozumiały dla Explorera i odwrotnie, co niejednokrotnie przysparza dużych kłopotów na etapie programowania.

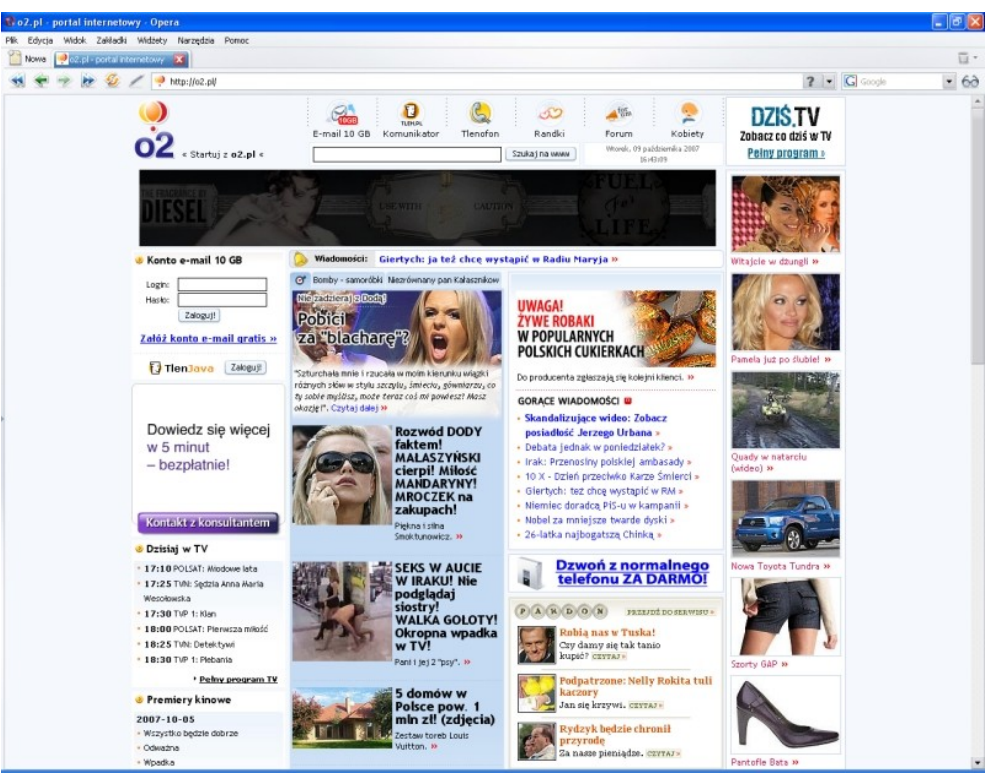

*Rysunek 2.3* 

*A to już produkt konkurencyjny w stosunku do wcześniejszych przeglądarek – Opera.* 

Ostatnimi popularnymi przedstawicielami przeglądarek internetowych są Firefox i Opera. Mają one ze sobą dużo wspólnego, dlatego opiszę je razem. Obie są o wiele bezpieczniejsze niż Internet Explorer. Twórcy Opery twierdzą, że jej aktualna wersja nie posiada żadnych błędów, natomiast odporność Firefoksa tkwi w otwartości jego źródła dla każdego zainteresowanego. Tym samym każdy użytkownik będący programistą jest w stanie wyszukać błędy i zaproponować załatanie znalezionej dziury.

Firefox i Opera są nieporównywalnie szybsze w działaniu niż konkurencyjny produkt Microsoftu. Na dodatek Opera jest do tego stopnia oszczędna, że można byłoby ją uruchomić na komputerze posiadającym 8 MB pamięci RAM (obecne maszyny są wyposażone przynajmniej w 1024 MB pamięci RAM). Obydwie blokują wyskakujące okienka pop-up (po otwarciu strony czasami w lewym górnym rogu ekranu pojawia się małe okienko, najczęściej zawierające reklamy, często się zdarza, że rozmiary tych okienek są tak duże, że przykrywają macierzystą stronę), które bardzo drażnią internautów.

Firefox udostępnia za darmo swoim użytkownikom dodatki, które usprawniają pracę z przeglądarką. Bardzo przydatną funkcją Firefoksa jest możliwość przywracania sesji. Zdarza się czasami, że nagle elektrownia odcina dopływ prądu i komputer, na którym pracujesz, nagle się wyłącza. Po ponownym uruchomieniu peceta i włączeniu przeglądarki Firefox wyświetli się komunikat o możliwości rozpoczęcia nowej lub przywrócenia poprzedniej sesji. Jeśli przeglądałeś ważne strony i nie zdążyłeś zapisać ich adresów, nic się nie martw, przeglądarka zrobiła to za Ciebie  $\odot$ .

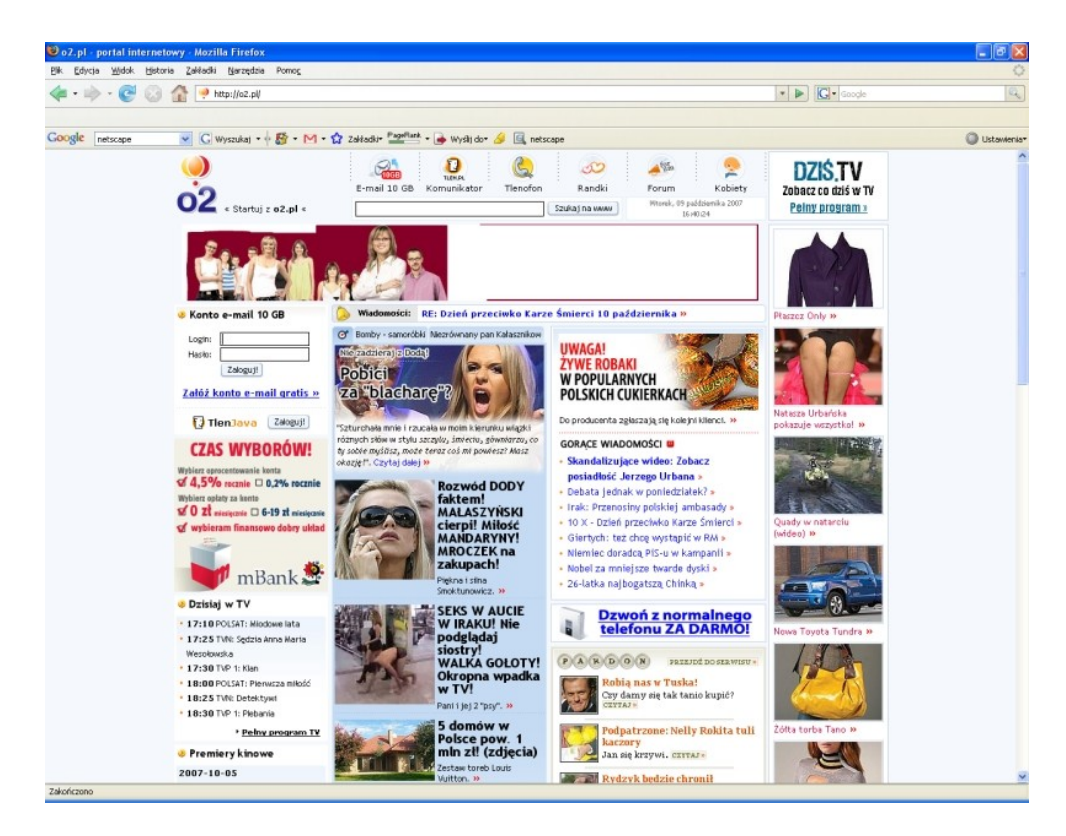

*Rysunek 2.4* 

*Ostatni przedstawiciel popularnych przeglądarek – Firefox.* 

# <span id="page-22-0"></span>**Działanie standardowej przeglądarki**

Wszystkie podstawowe oraz rozszerzone funkcje przeglądarek będę opisywał w tym rozdziale na przykładzie Firefoksa. Nie musisz się obawiać, że po lekturze tej książki będziesz miał problemy z obsługą innych przeglądarek, seniorze, bo jak się zaraz przekonasz, wszystkie wyglądają niemal jak odbite przez kalkę. Wybór przeglądarki należy tylko i wyłącznie do Ciebie, jeśli nie zechcesz instalować akurat Firefoksa, poniżej zamieściłem odnośniki do stron, z których możesz za darmo pobrać inne programy:

Internet Explorer: [http://www. microsoft. com/downloads/details.](http://www.microsoft.com/downloads/details.aspx?FamilyID=9ae91ebe-3385-447c-8a30-081805b2f90b&displaylang=en) [aspx?](http://www.microsoft.com/downloads/details.aspx?FamilyID=9ae91ebe-3385-447c-8a30-081805b2f90b&displaylang=en)

[FamilyID=9ae91ebe-3385-447c-8a30-081805b2f90b&displaylang=](http://www.microsoft.com/downloads/details.aspx?FamilyID=9ae91ebe-3385-447c-8a30-081805b2f90b&displaylang=en) [en](http://www.microsoft.com/downloads/details.aspx?FamilyID=9ae91ebe-3385-447c-8a30-081805b2f90b&displaylang=en)

Netscape Navigator: [http://browser. netscape. com/](http://browser.netscape.com/)

Opera: [http://operapl. net/pobierz/](http://operapl.net/pobierz/)

Mozilla Firefox: [http://www. mozilla-europe.](http://www.mozilla-europe.org/pl/products/firefox/) [org/pl/products/firefox/](http://www.mozilla-europe.org/pl/products/firefox/)

Dowodem na bardzo duże podobieństwo każdego produktu jest wygląd pasków narzędziowych oraz menu – spójrz na poniższe zrzuty ekranów:

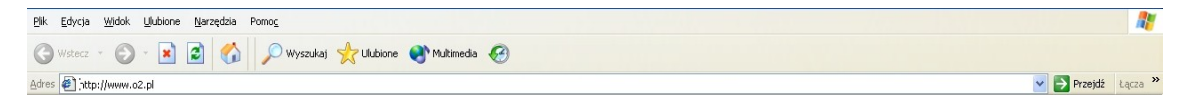

### *Rysunek 2.5*

*Menu oraz pasek narzędziowy Internet Explorera.* 

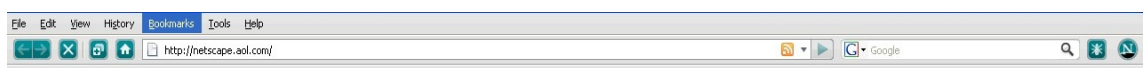

### *Rysunek 2.6*

*Wygląd pasków Netscape Navigatora praktycznie niczym się nie różni od poprzednika.* 

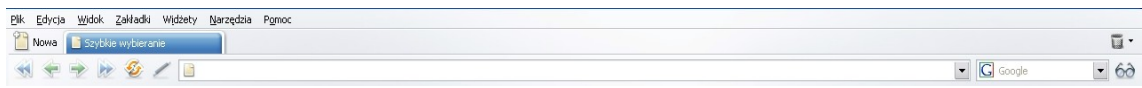

### *Rysunek 2.7*

*Opera postawiła na podobną funkcjonalność co Netscape, wykorzystuje mniejsze ikony niż produkt Microsoftu.*

| <b>INTERNET W PRAKTYCE</b> - darmowy fragment - <b>kliknij po więcej</b><br>Tobiasz Maliński |                                               |                             |  |  |
|----------------------------------------------------------------------------------------------|-----------------------------------------------|-----------------------------|--|--|
|                                                                                              |                                               |                             |  |  |
| Plik Edycja Widok Historia Zakładki Narzędzia Pomoc                                          |                                               | $\mathcal{L}_{\mathcal{F}}$ |  |  |
|                                                                                              | $\bullet$ $\triangleright$ $\boxed{G}$ Google | Q                           |  |  |
| v G Wyszukaj v + B + M + Cz Zakładki PageRank + + Wyślij do + 4<br>Google                    |                                               | Ustawienia <sup>*</sup>     |  |  |

*Rysunek 2.8* 

*Chyba najbardziej "objętościowożerna" nawigacja Firefoksa.*

Jak widać na powyższych ilustracjach, każda przeglądarka posiada podobne funkcje nawigacji oraz zarządzania programem, dlatego wystarczy zapoznać się z jednym modelem, żeby umieć obsługiwać każdy następny, jakiekolwiek dodatkowe obawy są tutaj zbędne. Biorę pod uwagę również fakt, że w przypadku wyboru zagranicznej przeglądarki największym problemem może być dla Ciebie zrozumienie anglojęzycznego menu oraz komunikatów w tym języku. Z tego powodu przy opisywaniu poszczególnych pozycji pasków będę podawał angielskie tłumaczenie tychże pozycji. Zatem do dzieła!

Okno większości popularnych programów komputerowych składa się z kilku elementów, którymi najczęściej są:

a)menu; b)paski narzędziowe; c) pasek stanu lub status.

Jeżeli korzystasz lub korzystałeś z edytora tekstu typu Word czy arkusza kalkulacyjnego podobnego do Excela, wiesz zapewne, że na menu składają się pozycje służące do zarządzania działaniem programu, jak i do obróbki danych programu, a paski narzędziowe są zbiorem ikon, będących skrótami do najczęściej wykorzystywanych pozycji menu. Wiesz też, że pasek stanu służy wyświetlaniu podpowiedzi ukazujących się po najechaniu kursorem na odpowiednią ikonę paska narzędziowego lub pozycję menu. W przypadku przeglądarek te

trzy elementy pełnią dokładnie taką samą rolę jak w każdym profesjonalnym programie komputerowym. Dodatkowo przeglądarki są wyposażone jeszcze w paski adresowe.

Przy omawianiu każdego menu ograniczę się do opisu najczęściej używanych funkcji, które podkreśliłem kolorem czerwonym, nadmieniając jedynie o istnieniu pozostałych. Z własnego doświadczenia wiem, że takie narzędzia jak *Java Console* itp. są bardzo rzadko używane przez przeciętnych internautów.

## <span id="page-25-0"></span>**Menu**

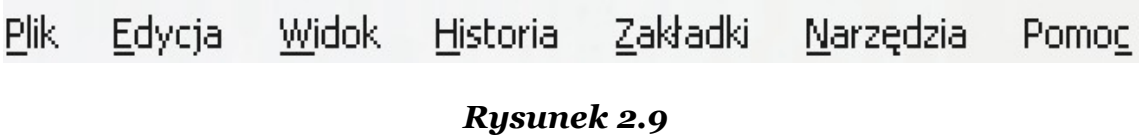

*Standardowe menu każdej przeglądarki powinno zawierać wyszczególnione pozycje.* 

**Plik** (ang. *File*) – jego zadaniem jest zarządzanie oknami przeglądarki na żądanie użytkownika. Z wykorzystaniem odpowiednich opcji tego menu możesz m.in. otwierać/zamykać okna i karty (służące przeglądaniu wielu stron WWW w jednym oknie) oraz możesz zapisywać zawartość stron na twardy dysk swojego komputera.

**Edycja** (ang. *Edit*) – wycinanie, wklejanie i kopiowanie zawartości stron, jak również wyszukiwanie tekstu na przeglądanych stronach – to zadanie tego menu.

**Widok** (ang. *View*) – przeszkadza Ci zbyt mała czcionka wyświetlana na stronach WWW lub zbyt duża liczba widocznych pasków narzędziowych zabierających coraz więcej miejsca? Nic prostszego, z wykorzystaniem tego menu będziesz mógł dostosować wygląd programu do własnych potrzeb.

**Historia** (ang. *History*) – podczas przeglądania setek stron WWW może się zdarzyć, że zechcesz odnaleźć interesującą Cię stronę, którą już odwiedziłeś, ale nie zdążyłeś zapisać jej adresu. *Historia* przechowuje uporządkowane według dni adresy wszystkich odwiedzonych stron (liczba dni, z których strony mają być pamiętane przez program, można określić w menu *Narzędzia* każdej przeglądarki).

**Zakładki** (ang. *Bookmarks*) – nie mam pojęcia, dlaczego Mozilla nazwała to menu akurat tak, bo w pozostałych programach nosi ono nazwę *Ulubione*, która jest o wiele bardziej intuicyjna. W *Zakładkach/Ulubionych* przechowywane są adresy do najciekawszych stron, które sam wybierasz i dodajesz w trakcie surfowania po Internecie.

**Narzędzia** (ang. *Tools*) – to menu służy do zarządzania przeglądarką od wewnątrz, dokładniej omówię je nieco dalej.

**Pomoc** (ang. *Help*) – nazwa mówi sama za siebie, dzięki temu menu znajdziesz odpowiedzi na wszystkie nurtujące Cię pytania związane z działaniem danej przeglądarki. Z uwagi na bardzo łatwą obsługę nie będę się nim zajmował w dalszych częściach książki.

### <span id="page-27-0"></span>**Menu** *Plik*

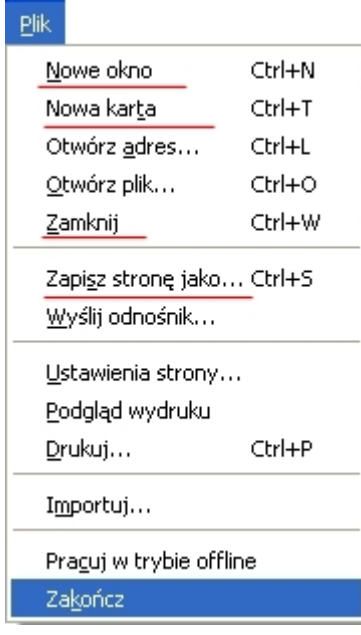

*Rysunek 2.10 Zawartość menu Plik*

**Nowe okno** (ang. *New window*) – mimo że karty są bardzo użyteczne, czasami zdarza się, że otwarcie zbyt wielu stron wyłącznie w osobnych kartach prowadzi do ich dużego zagęszczenia na pasku narzędziowym, co utrudnia nawigację pomiędzy nimi. Bardziej korzystne jest otwarcie nowego okna i przeglądanie w nim części stron WWW.

**Nowa karta** (ang. *New tab*) – bardzo poważnym mankamentem większości wersji Internet Explorera jest brak możliwości wyświetlania stron na kartach w ramach jednego okna. Na szczęście z pomocą przychodzą takie produkty jak Firefox, Opera czy Netscape Navigator.

**Zamknij** (ang. *Close tab*) – zamknięcie otwartej karty.

**Zapisz stronę jako...** (ang. *Save Page As...*) – zachodzi czasem potrzeba zapisania całej zawartości jakiejś strony WWW, np. galerii zdjęć, na dysk za jednym razem, bez zapisywania każdego z jej elementów z osobna. W wyświetlonym okienku (rysunek 2.11) należy wpisać nazwę pliku strony, a z listy rozwijalnej poniżej pola nazwy trzeba wybrać jedną z następujących możliwości:

a) Strona WWW, kompletna; b)Strona WWW, tylko HTML;

c) Pliki tekstowe; d)Wszystkie pliki.

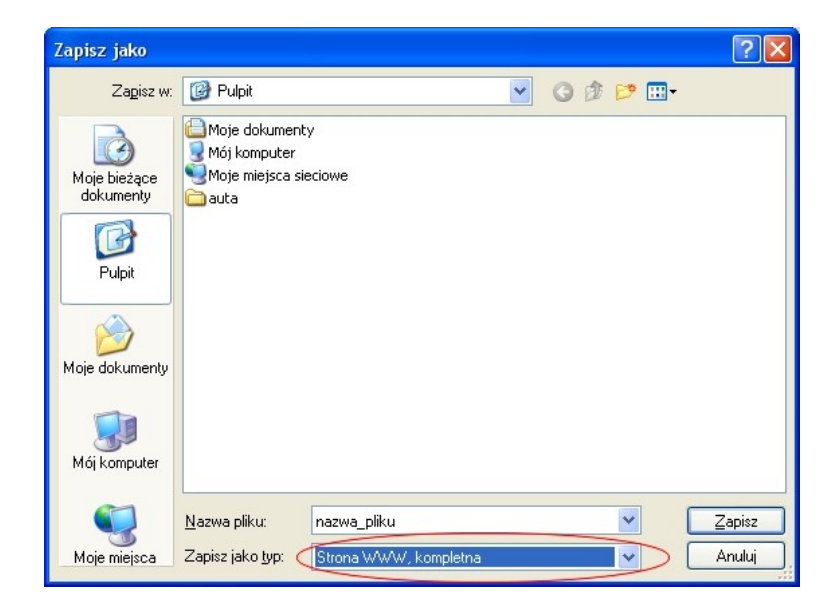

*Rysunek 2.11* 

*Okienko zapisywania strony*

Najbardziej prawidłowym z Twojego punktu widzenia będzie wybór pierwszej możliwości – *Strona WWW, kompletna.* Dzięki niej zapiszesz całą zawartość, łącznie ze zdjęciami, czego nie oferuje opcja *Strona WWW, tylko HTML.* Trzecia możliwość służy do zapisywania plików tekstowych \*. txt.

**Otwórz adres** (ang. *Open location*) – odpowiednik wciśnięcia klawisza *Enter* po wpisaniu adresu strony WWW.

**Otwórz plik** (ang. *Open file*) – odpowiednik podwójnego kliknięcia w plik strony WWW znajdującej się na twardym dysku.

**Wyślij odnośnik**... (ang. *Send link...*) – użyteczne narzędzie w przypadku polecania strony znajomym.

**Ustawienia strony**... (ang. *Page setup...*), **Podgląd wydruku** (ang. *Page preview*), **Drukuj...** (ang. *Print*) – przydatne opcje w przypadku drukowania stron.

**Importuj** (ang. *Import*) – przeniesienie ustawień z zainstalowanych już przeglądarek do innych, bez konieczności ponownej ręcznej konfiguracji.

**Zakończ** (ang. *Exit*) – wyłączenie okna przeglądarki.

## <span id="page-29-0"></span>*Menu Edycja*

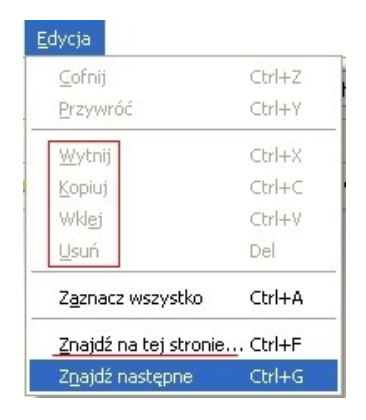

*Rysunek 2.12 Zawartość menu Edycja* **Znajdź na tej stronie** (ang. *Find in this page*) – ta funkcja jest nieoceniona w momencie rozpoczynania korzystania z wyszukiwarek. Szukając wybranej frazy, ujrzysz wszystkie strony, które ją zawierają, a które nie muszą być wcale tematycznie związane z tym, czego Ty szukasz. Analiza całych stron tekstu w poszukiwaniu jednego słowa byłaby bardzo czasochłonna, dlatego łatwiej jest skorzystać z paska pojawiającego się tuż nad paskiem stanu po kliknięciu w tę pozycję.

**Wytnij** (ang. *Cut*), **Kopiuj** (ang. *Copy*), **Wklej** (ang. *Paste*), **Usuń** (ang. *Remove/Delete) –* w każdym programie chyba najczęściej korzysta się z możliwości czasowego przechowania pewnych informacji w schowku. Podobnie wygląda też korzystanie z przeglądarek.

## <span id="page-30-0"></span>*Menu Widok, Historia, Zakładki*

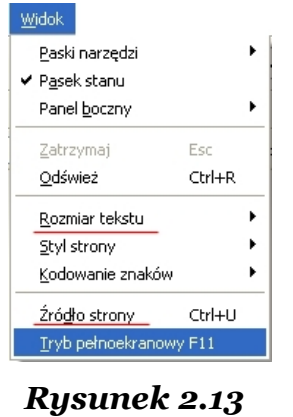

**Rozmiar tekstu** (ang. *Text size)* – prawidłowo skonstruowana strona nie powinna przysparzać trudności w odczytywaniu opublikowanych na niej treści. Bywa jednak, że pojawiają się takie trudności, dlatego korzystając z dwóch podmenu tej pozycji, możesz dostosować rozmiar liter na stronie do własnych potrzeb, zwiększając je lub zmniejszając.

*Zawartość menu Widok*

**Źródło strony** (ang. *View source)* – ludzka ciekawość nie zna granic, bo nawet osoby nie znające podstaw tworzenia stron WWW czasami lubią podejrzeć ich wewnętrzną budowę. Będziesz mógł zaspokoić swą żądzę wiedzy dzięki tej pozycji menu.

Pragnę jeszcze zwrócić Twoją uwagę na trzy pierwsze pozycje, których co prawda nie wyróżniłem, a które w zależności od użytkowników mogą być dość często wykorzystywane. Służą one do kontroli widzialności pasków narzędziowych. Gdy zaczniesz odczuwać ich nadmiar i uznasz, że ograniczają one Twoją przestrzeń życiową, będziesz mógł łatwo się ich pozbyć dosłownie jednym kliknięciem myszy.

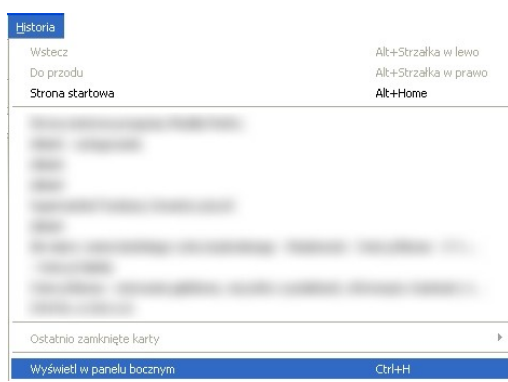

*Rysunek 2.14 Zawartość menu Historia*

Ilustrację obok postanowiłem zamieścić po to, abyś mógł się zapoznać z wyglądem menu **Historia***.* Tak naprawdę bardzo się ogranicza korzystanie z niego – na rzecz panelu wyświetlającego się po kliknięciu w pozycję *Wyświetl w panelu bocznym.* Ukazuje się on w lewej części okna przeglądarki i wygląda tak jak na rysunku 2.15.

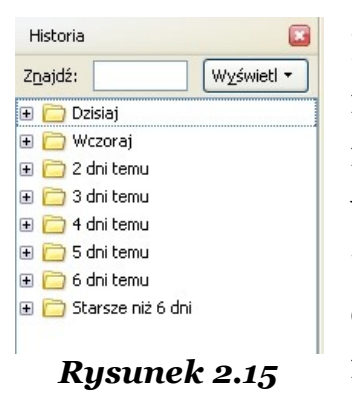

*Panel boczny*

Porównując dwa sposoby segregacji przeglądanych w przeszłości stron internetowych, musimy zauważyć, że o wiele bardziej intuicyjny wydaje się panel boczny zamiast menu *Historia*. Strony w panelu posortowane są według dnia ostatniej wizyty. Rozwijając każdą z list, możesz przejrzeć wszystkie miejsca w sieci, w których zagościłeś w przeszłości.

Zakładki Dodaj do zakładek... Ctrl+D Subskrybuj tę stronę... Dodaj wszystkie karty do zakładek... Ctrl+Shift+D Zarządzaj zakładkami... ¥ Folder zakładek osobistych

#### *Rysunek 2.16*

#### *Menu Zakładki*

Bardzo podobnie wygląda korzystanie z menu *Zakładki/Ulubione* z tą różnicą, że pewne czynności są łatwiejsze do wykonania przy użyciu menu – dodawanie najbardziej interesujących stron odbywa się za pomocą pozycji *Dodaj do zakładek*.

| Menedżer zakładek                        |                |                                              |                                                                   |                                          |      |
|------------------------------------------|----------------|----------------------------------------------|-------------------------------------------------------------------|------------------------------------------|------|
| Widok<br>Plik<br>Edycja<br>Pomoc         |                |                                              |                                                                   |                                          |      |
| Nowa zakładka Nowy folder Nowy separator |                | Przenieś                                     | Właściwości                                                       | Zmień nazwę                              | Usuń |
| Szukaj:                                  |                |                                              |                                                                   |                                          |      |
| <b>Zakładki</b><br>$\boxminus$           | Nazwa          |                                              | Adres                                                             | Opis                                     | 巴    |
| Senior<br>$\overline{+}$                 | Senior<br>m    |                                              |                                                                   |                                          |      |
| Folder zakładek osobistych               | <b>1999 m.</b> | Folder zakład<br>$1.11 + 1.11 + 1.11 + 1.11$ | Search Engin http://www.market<br>Wszystko o r http://spiders.pl/ | MarketPosition is a<br>Wszystko o robota |      |
| Liczba obiektów: 26                      |                |                                              |                                                                   |                                          |      |

*Rysunek 2.17* 

#### *Menedżer zakładek.*

Zarządzanie zgromadzonymi adresami umożliwia *Menedżer zakładek* (rysunek 2.17). Jest on szczególnie przydatny podczas usuwania większej liczby adresów z tego menu. Bez wykorzystania *Menedżera* musiałbyś pojedynczo pozbywać się każdej strony, korzystając z opcji *Usuń* z menu kontekstowego – trwałoby to o wiele dłużej. Z wykorzystaniem *Menedżera* ta sama czynność zajmie Ci odpowiednio mniej czasu, gdyż zaznaczenie jednocześnie kilku adresów da Ci możliwość usunięcia wybranych stron za jednym zamachem.

### <span id="page-32-0"></span>**Menu** *Narzędzia*

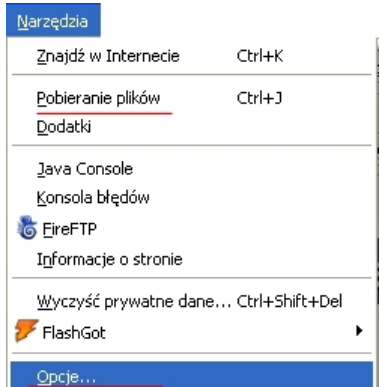

Powoli zbliżamy się do końca rozdziału, ale zanim to nastąpi – musisz zapoznać się z **Narzędziami**, dzięki którym dostosujesz funkcjonowanie przeglądarki do własnych potrzeb. Pełne zrozumienie *Opcji internetowych,* o których będzie tutaj mowa, może sprawić Ci nieco trudności, dlatego chciałbym, żebyś na początku zbytnio się nimi nie przejmował. Praktyczna praca z przeglądarką zrobi swoje. Niestety, nie mogę w tym rozdzia

*Rysunek 2.18 Zawartość menu Narzędzia.*

le opisywać dokładnie sposobów przystosowywania przeglądarki do własnych potrzeb, bo jest ich po prostu zbyt dużo, a większości być może nigdy nie wykorzystasz.

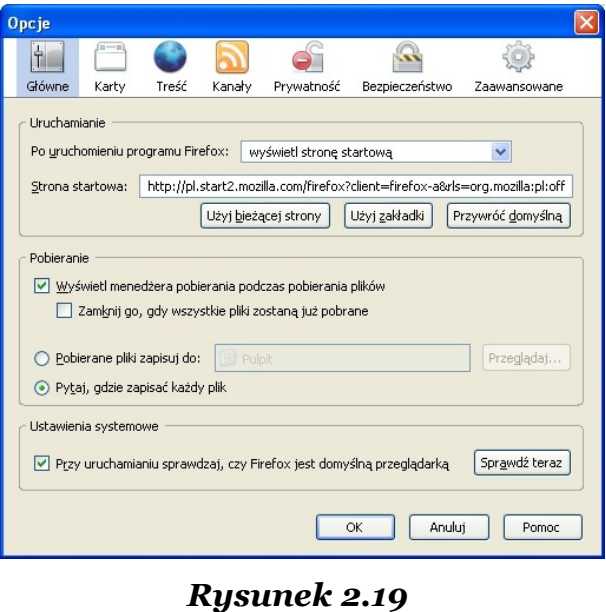

*Opcje.* 

**Pobieranie plików** (ang. *Download*) – w trakcie surfowania po Internecie niejednokrotnie zechcesz pobrać pliki na twardy dysk. Firefox udostępnia Ci okienko, w którym na bieżąco będziesz mógł śledzić postęp ściągania każdego z plików.

**Opcje** (ang. *Options/Settings)* – po kliknięciu w tę pozycję zobaczysz okienko takie jak na rysunku 2.19. Składa się ono z siedmiu sekcji widocznych w górnej części okna.

Poniżej opisałem ich zakres przystosowalności przeglądarki.

*Główne* – wszystkie najważniejsze elementy działania programu są zebrane w tej sekcji. Możesz zmieniać adres strony wyświetlanej zaraz po uruchomieniu przeglądarki (*Strona główna*), miejsce zapisywania pobieranych plików oraz kontrolę domyślności przeglądarki. Domyślność przeglądarki – w przypadku posiadania kilku programów do przeglądania stron WWW, komputer musi wiedzieć, który z nich ma być tym głównym zarządcą wirtualnych treści, a który tylko dodatkiem do nich.

*Karty –* kliknięcie w odnośnik napotkany w Internecie wiąże się najczęściej z otwarciem strony WWW w nowym oknie. Nie ukrywam, że może być to drażniące, dlatego tutaj dostosujesz otwieranie nowych stron do swoich potrzeb. Ponadto przeglądarka poinformuje Cię w razie jej zamykania, gdy otwartych jest na kartach kilka stron, o tym fakcie. Również i tę opcję możesz dostosować do swoich upodobań.

*Treść* – oprócz pomocnych treści Internet kryje całą masę robactwa, które skutecznie uprzykrza życie. Niewykluczone, że robaki mogą się kryć w kodzie z pozoru przyjaznych stron WWW, korzystających z tzw. języków skryptowych. Istnieją mniej lub bardziej bezpieczne skrypty, dlatego ich obsługę możesz wyłączyć w tej sekcji. Do dyspozycji masz też wyświetlanie zdjęć na stronach – możesz przecież nie chcieć, aby obrazki automatycznie ładowały się razem ze stroną.

*Kanały* – popularność kanałów RSS wymusiła pojawienie się tej sekcji. RSS są kanałami informacyjnymi, podobnie jak kanały telewizyjne, z tą różnicą, że służą do otrzymywania aktualnych nowości z wybranej dziedziny. To od Ciebie zależy, z ilu takich kanałów będziesz korzystał, wszystkie przez Ciebie używane znajdziesz w tej sekcji.

*Prywatność* – wcześniej wspomniałem o istnieniu możliwości określenia liczby dni, z których mają być pamiętane strony WWW. Tutaj dokonasz modyfikacji tej wartości. Korzystanie z różnych serwisów internetowych obarczone może być pozostawieniem przez nie śladów na Twoim komputerze, którymi są *cookies*, czyli "ciasteczka". Co*okies* to zwyczajne pliki tekstowe, przechowywane w folderze systemowym o tej samej nazwie, które charakteryzują się pewną żywotnością. Po przekroczeniu pewnej liczby dni pobytu na Twoim dysku twardym są usuwane przez system. Najczęściej służą one do zapamiętywania często wykorzystywanych nazw użytkownika. Na Twoje żądanie – w związku z kwestiami bezpieczeństwa – przeglądarka może przestać zapisywać takie pliki na dysku.

*Bezpieczeństwo* – Internet Explorer w poprzednich swoich wersjach nie oferował rozpoznawania potencjalnie szkodliwych stron WWW. Firefox chroni Cię przed szkodliwymi treściami, wyświetlając odpowiednie ostrzeżenia, które możesz oczywiście wyłączyć.

*Zaawansowane* – z tej sekcji raczej nie będziesz korzystać. Powiem tylko tyle, że znajdują się w niej informacje dotyczące aktualizowania plików przeglądarki oraz szyfrowania.

## <span id="page-35-0"></span>**Pasek narzędziowy oraz adresowy**

Wspominałem, że pasek narzędziowy jest zbiorem graficznych skrótów (ikon) do najczęściej wykorzystywanych funkcji przeglądarki, a pasek adresowy jest miejscem, gdzie wpisuje się docelowy adres odwiedzanej strony WWW. Spójrz poniżej:

 $\leftarrow \rightarrow \leftarrow \leftarrow \leftarrow \leftarrow \leftarrow \leftarrow \leftarrow$ 

#### *Rysunek 2.20*

*Pięć ikon, licząc od lewej strony to pasek narzędziowy, a długie białe pole to pasek adresowy.*

Dwie zielone strzałeczki to ikony umożliwiające powrót do wcześniej odwiedzanych stron lub tych, które zostały odwiedzone później względem aktualnie przeglądanej. Z ich wykorzystaniem de facto będziesz po prostu poruszał się po *Historii* odwiedzonych stron. Szara strzałka oznacza, że w *Historii* nie znajduje się żadna strona, która byłaby odwiedzona wcześniej/później niż obecna i do której mógłbyś przejść "w tył" lub "w przód". Zielona strzałka oznacza coś odwrotnego.

Niebieska zawinięta strzałka to *Odświeżanie* strony. Przydatna opcja np. w stosunku do stron z aktualizowaną co jakiś czas treścią (mam na myśli aktualizacje co kilka minut, a nie raz w tygodniu). Raz załadowana strona w takim przypadku będzie "stała w miejscu", a wprowadzone w jej treści zmiany nie będą dla Ciebie jako użytkownika widoczne. Dopiero *Odświeżenie* strony, czyli jej ponowne pobranie z serwera, zaowocuje widocznością zmian.

Obok niebieskiej strzałki znajduje się krzyżyk na szarym tle. W rzeczywistości jest to biały krzyżyk na czerwonym tle – przycisk *Stop.* Nie wszystkie strony są mądrze zbudowane, jeśli chodzi o czas pobierania z serwera. Ładowanie niektórych z nich może czasami trwać w nieskończoność, dlatego w takich momentach przydatny jest przycisk *Stop*, który zatrzyma w danym miejscu proces pobierania strony. Szare tło tego przycisku oznacza, że żądana strona jest w całości pobrana z serwera.

Został jeszcze domek, który służy do ładowania *Strony głównej* ustawionej w menu *Narzędzia* w części *Opcje*.

Na zakończenie muszę wyjaśnić Ci jeszcze, seniorze, czym jest adres strony internetowej, wpisywany do paska adresowego i zatwierdzany wciśnięciem klawisza *Enter,* rozpoczynającym jej ładowanie. Adres strony WWW można porównać do zwykłego adresu zamieszkania. O ile rzeczywisty adres zamieszkania jakiejś liczby osób określa miejsce ich pobytu, o tyle adres strony internetowej wskazuje miejsce pobytu plików tej strony. Jest to dość uproszczone rozumowanie, ale w zupełności wystarczające. Przykładowy adres widoczny na rysunku 2.20 to **[http://www.google.com](http://www.google.com/)**. Podobnie jak adres zamieszkania, również adres strony składa się z kilku części:

a)protokół (w tym przypadku http://); b)nazwa hosta (www.google.com).

Wprowadziłem trochę zawiłości, prawda? Nie jest to jednak tak skomplikowane, na jakie wygląda. *Protokołem* określa się zbiór zasad komunikowania się komputerów między sobą. Pożycie społeczne również jest obwarowane wieloma zasadami, dziwne, żeby podobne zasady miały ominąć maszyny  $\odot$ . Protokół http:// oznacza, że pobierane dane są stroną WWW, a nie czymś innym (do dyspozycji mamy jeszcze całą masę innych protokołów, które oznaczają chęć dostępu do innych danych niż strony WWW, np. do serwerów FTP –  $f(p://)$ . Przez *nazwę hosta* rozumie się nazwę domeny żądanej strony. Upraszczając: protokół http:// jest odpowiednikiem miejsca zamieszkania adresata (może bardziej wirtualnego kraju niż określonego wirtualnego miasta), a *nazwa hosta* jest imieniem i nazwiskiem. Jak sam widzisz, odnalezienie strony WWW wymaga mniejszej ilości danych niż odszukanie człowieka w rzeczywistym świecie.

# <span id="page-37-0"></span>**Podsumowanie – niezbędnik internauty**

Schemat odwiedzin każdej strony WWW wygląda następująco:

- 1. Najpierw należy wpisać adres strony do paska adresowego przeglądarki;
- 2. następnie trzeba zatwierdzić adres poprzez naciśnięcie klawisza *Enter;*
- 3. kiedy strona jest już otwarta:
	- a) korzystając z zielonych strzałek znajdujących się na pasku narzędziowym przeglądarki (rysunek 2.20) można poruszać się po wcześniej przeglądanych stronach "do tyłu" i "do przodu" (de facto jest to poruszanie się po *Historii*);
	- b)w celu otwarcia kolejnej strony wystarczy skorzystać z menu  $P$ lik  $\rightarrow$  *Nowa karta – lub Plik*  $\rightarrow$  *Nowe okno*, gdy zechcesz obejrzeć stronę w osobnym oknie – i wykonać czynności z poprzednich punktów;
	- c) korzystając z przycisku *Odśwież* (niebieska strzałka na pasku narzędziowym – rysunek 2.20), można zaktualizować treść przeglądanej strony.
- 4. Jeśli polubiłeś odwiedzaną stronę, nic nie stoi na przeszkodzie, abyś dodał ją do specjalnego folderu, w którym przechowywane są skróty do najbardziej interesujących Cię treści – do *Zakładek/Ulubionych*.
- 5. Wyszukanie jednego słowa czy zdania w treści rozbudowanej witryny jest dość czasochłonne, dlatego idealnym rozwiązaniem jest skorzystanie z paska wyszukiwania przeglądarki – *Edycja* → *Znajdź na tej stronie...*

# <span id="page-38-0"></span>**Jak skorzystać z wiedzy zawartej w pełnej wersji ebooka?**

Więcej praktycznych porad dotyczących korzystania z Internetu znajdziesz w pełnej wersji ebooka. Zapoznaj się z opisem na stronie:

**[http://internet-w-praktyce.zlotemysli.pl/](http://internet-w-praktyce.zlotemysli.pl/jimi0,1/)**

## **[Dowiedz się tego, co potrzebne,](http://internet-w-praktyce.zlotemysli.pl/jimi0,1/)  [by Twoje dzieci i wnuki nie uważały,](http://internet-w-praktyce.zlotemysli.pl/jimi0,1/)  [że jesteś zacofany!](http://internet-w-praktyce.zlotemysli.pl/jimi0,1/)**

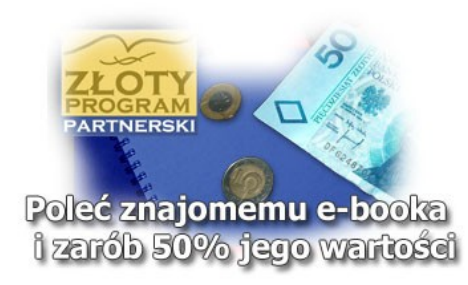

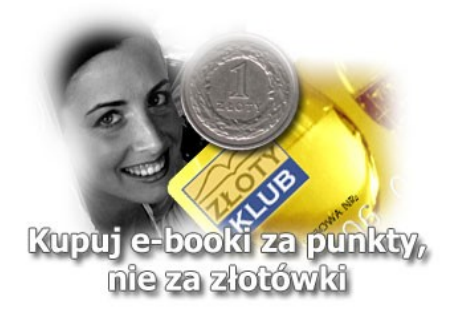

## **POLECAMY TAKŻE PORADNIKI:**

## **[Blogi od A do... sławy i pieniędzy – Angus McLeod](http://blogi.zlotemysli.pl/jimi0,1/)**

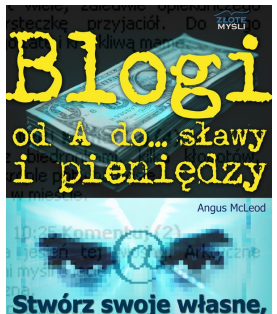

*[Szukasz sposobu na internetowy biznes,](http://blogi.zlotemysli.pl/jimi0,1/) [który PRZYCIĄGNIE tysiące klientów](http://blogi.zlotemysli.pl/jimi0,1/) pragnących usłyszeć, co masz im do [powiedzenia?](http://blogi.zlotemysli.pl/jimi0,1/)*

Czy zdajesz sobie sprawę z tego, że często najlepsze blogi to w istocie zyskowne firmy, kojarzące ze sobą **produkty i klientów dla korzyści swych właścicieli**? To absolutna prawda! Co więcej – tym właścicielem możesz blogowe imperium być Ty.

#### **Więcej o tym poradniku przeczytasz na stronie: [http://blogi.zlotemysli.pl](http://blogi.zlotemysli.pl/jimi0,1/)**

*"Nigdy wcześniej nie pisałam bloga, dzięki poradnikowi szybko zrozumiałam, jak powinien wyglądać i od czego mam zacząć. To może być niezła zabawa i wygląda na to, że niezłe pieniądze."*

– **Katarzyna Gajkowska,** [http://rebeka.jasky.pl](http://rebeka.jasky.pl/)

## **[Poznaj sekret, jak pisać ebooki – Paweł Sygnowski](http://ebooki.zlotemysli.pl/jimi0,1/)**

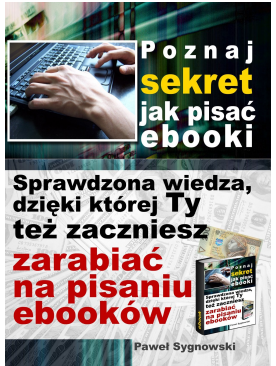

### *[Poznaj sekret, jak pisać ebooki,](http://ebooki.zlotemysli.pl/jimi0,1/)  [i naucz się na nich zarabiać, korzystając](http://ebooki.zlotemysli.pl/jimi0,1/)  [z doświadczenia autora bestsellerów](http://ebooki.zlotemysli.pl/jimi0,1/)*

Czy wiesz, że w Polsce dopiero – tak na dobrą sprawę – rodzi się rynek ebooków? Dzięki temu praktycznie każdy, kto wyda profesjonalnie wartościowego ebooka – skazany jest na sukces. Mało kto jednak wie, **jak to zrobić!**

**Więcej o tym poradniku przeczytasz na stronie: [http://ebooki.zlotemysli.pl](http://ebooki.zlotemysli.pl/jimi0,1/)**

*"Właśnie jestem w trakcie pisania własnego ebooka :) Po przeczytaniu tego przychodzi mi to naprawdę łatwo."*

*– Krzysztof Rajda, 14 lat*

### **Zobacz pełen katalog naszych praktycznych poradników [na stronie](http://www.zlotemysli.pl/jimi0,1/) [www.zlotemysli.pl](http://www.zlotemysli.pl/jimi0,1/)**